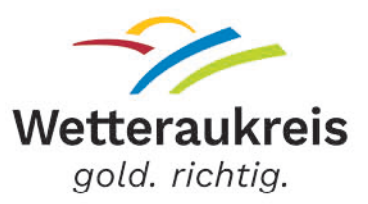

# **Supportformular**

Eröffnung von Tickets bei HORN & COSIFAN

Version 2 Stand: 02.04.2024

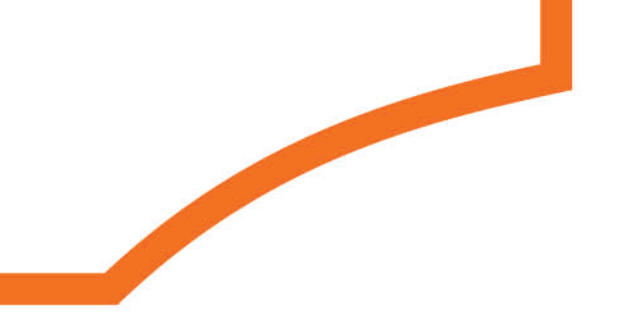

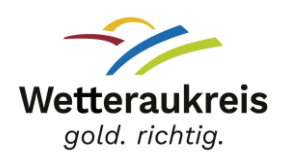

# Inhalt

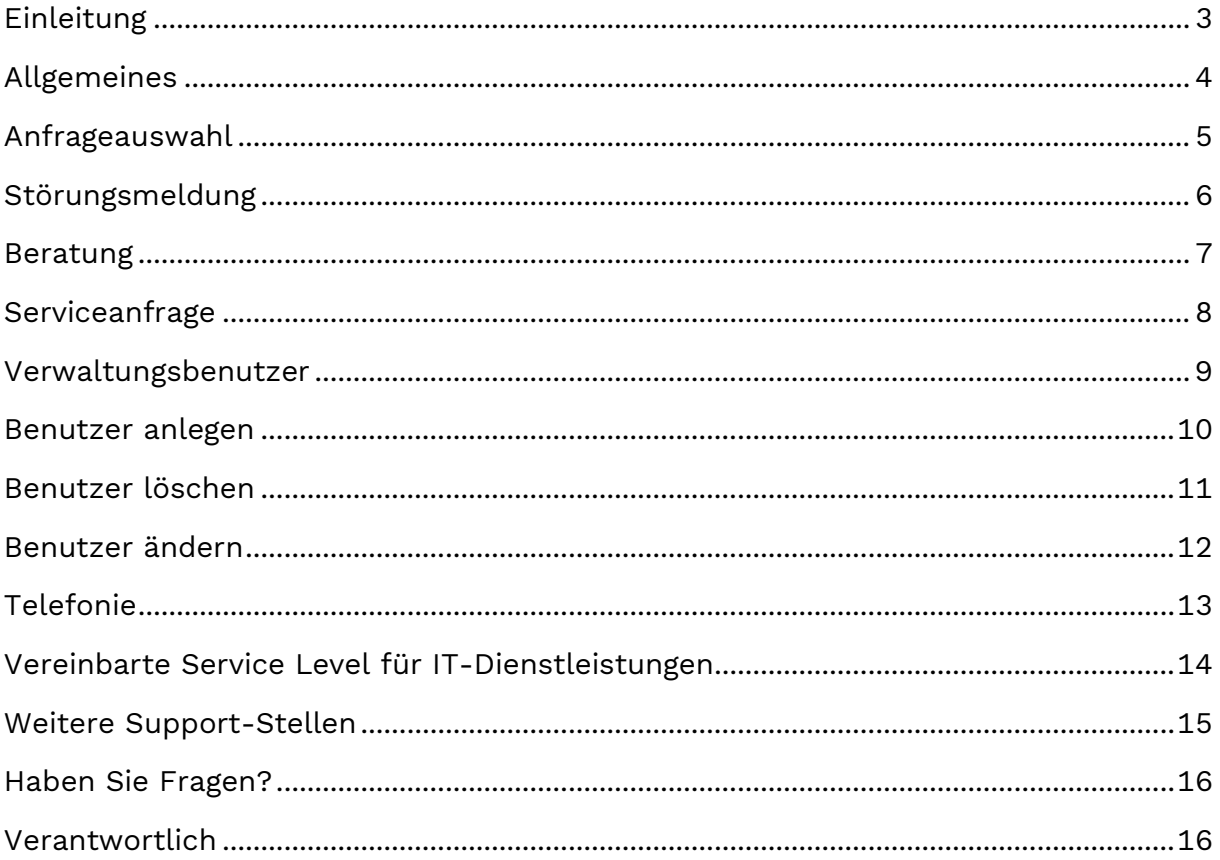

Fachdienst Schul-IT und Einrichtungen Schul-IT und Medienzentrum

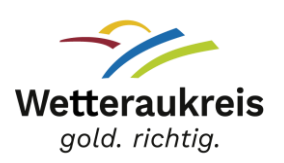

#### <span id="page-2-0"></span>Einleitung

-

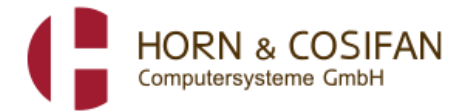

Über [https://wtksupport.horn-cosifan.de](https://wtksupport.horn-cosifan.de/) erreichen Sie das Supportformular des IT-Dienstleisters Horn & Cosifan. Mit diesem Supportformular können alle

autorisierten Personen in den Schulen des Wetteraukreises Störungsmeldungen, Beratungs- und Serviceanfragen stellen. Zur Eingabe benötigen Sie eine Autorisierungsnummer.

Diese Nummer wird vergeben, sobald ein entsprechender neuer Benutzer<sup>1</sup> über das Supportformular gemeldet wird. Daher ist es wichtig bei Personalwechsel dies umgehend zu melden! D.h. wenn beispielsweise ein neuer IT-Beauftragter benannt wird, muss über das Supportformular der alte IT-Beauftragte zur Löschung gemeldet werden und die neue Person als Benutzer angelegt werden. Ansonsten kann der neue IT-Beauftragte keine Tickets aufgeben!

Bitte beachten Sie im Supportformular unbedingt die Pflichtfelder (mit \* gekennzeichnet), Informationen und Hinweise. Unvollständig ausgefüllte Störungsmeldungen und Serviceanfragen werden nicht bearbeitet.

Hinweis: Bitte erstellen Sie je Anliegen ein separates Ticket, auch wenn es verschiedene Sachverhalte am selben System sind. Sind mehrere Geräte gleichen Typs vom selben Anliegen betroffen, geben Sie bitte alle Gerätenamen oder Seriennummern der Systeme an. Sind alle Geräte eines Typs betroffen, genügt ein Hinweis dazu, es wird dann kein Gerätename benötigt.

<sup>1</sup> In diesem Dokument wird das generische Maskulinum aus Gründen der einfacheren Lesbarkeit verwendet. Es sind alle Geschlechter gemeint.

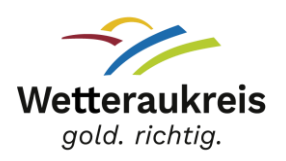

#### <span id="page-3-0"></span>Allgemeines

Folgende Personen verfügen über eine Autorisierungsnummer und sind somit berechtigt Tickets aufzugeben:

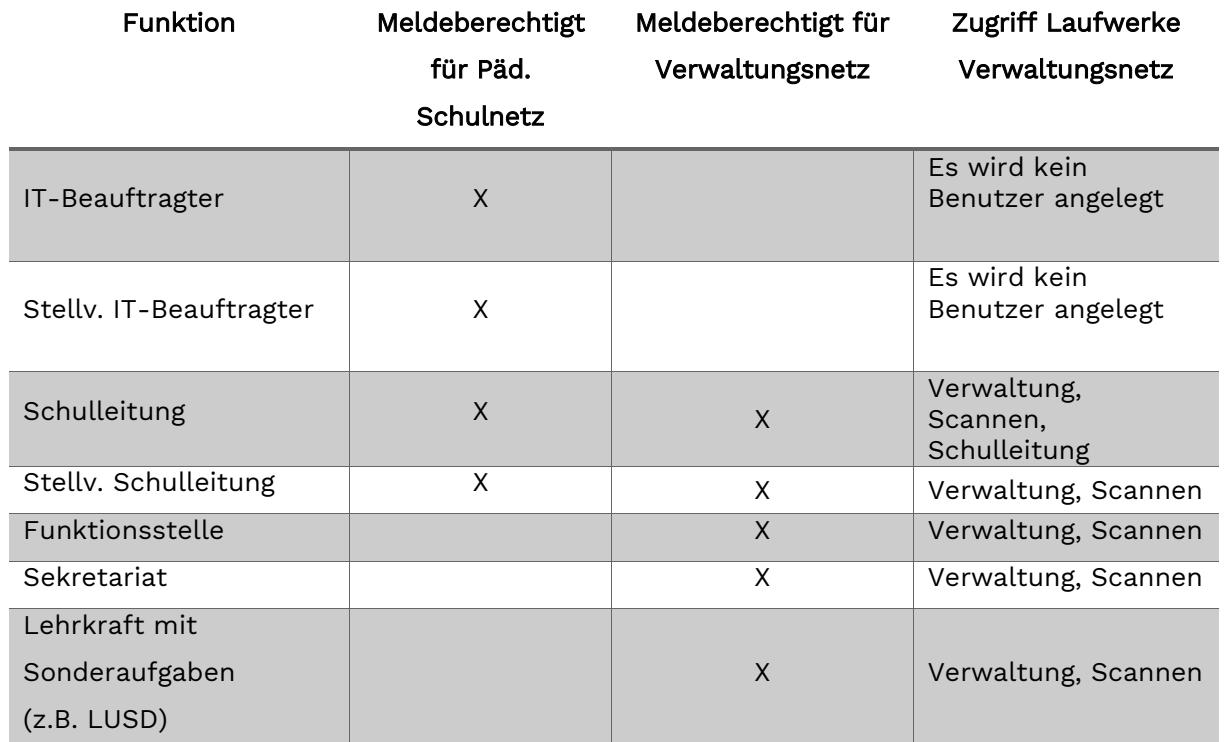

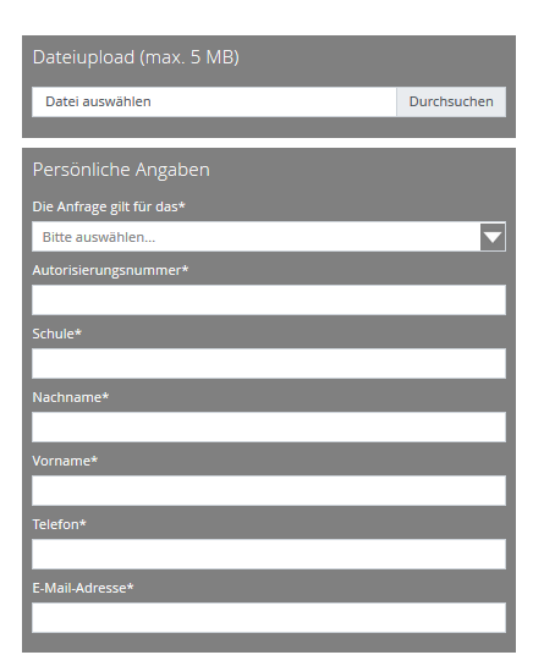

Anfragen von anderen Funktionsstellen als den oben genannten werden abgelehnt.

#### Bitte erstellen Sie je Anliegen ein separates

Ticket, auch wenn es verschiedene Anliegen am selben System sind. Sind mehrere Geräte gleichen Typs vom selben Anliegen betroffen, geben Sie bitte alle Gerätenamen oder Seriennummern der Systeme an. Sind alle Geräte eines Typs betroffen, genügt ein Hinweis dazu, es wird dann kein Gerätename benötigt.

\* Dies ist ein Pflichtfeld und erfordert eine Eingabe/Auswahl

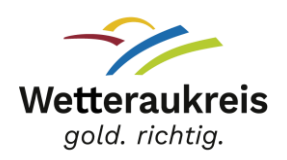

Alle Formulare benötigen in der linken Spalte die persönlichen Angaben der autorisierten Person. Bitte beachten Sie unbedingt die Pflichtfelder (mit \* gekennzeichnet), Informationen und Hinweise. Unvollständig ausgefüllte Störungsmeldungen und Serviceanfragen können nicht bearbeitet werden. Sie haben immer die Möglichkeit, eine Datei hochzuladen, beispielsweise einen ausgefüllten Antrag im Excel-Format oder ein Belegfoto der vorliegenden Störung. Dies ist jedoch keine Pflichtangabe.

# <span id="page-4-0"></span>Anfrageauswahl

Zur klaren Definition Ihrer Supportanfrage stehen folgende Auswahlmöglichkeiten zur Verfügung:

- Störungsmeldung
- Beratung (Schulbildungsnetz, Fortbildung, Softwareanfragen)
- Serviceanfrage (z.B. Bestellung, Druckereinrichtung, Passwortanfragen, allgemeine Anfragen,…)
- Verwaltungsbenutzer anlegen / löschen /ändern
- Telefonie (Störungsmeldungen und Serviceanfragen)

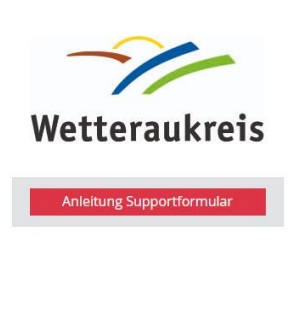

#### Supportformular

Mit diesem Supportformular können alle autorisierten Personen in den Schulen des Wetteraukreises Störungsmeldungen und Serviceanfragen stellen. Zur Eingabe benötigen Sie Ihre Autorisierungsnummer.

Bitte beachten Sie dort unbedingt die Pflichtfelder, Informationen und Hinweise. Unvollständig ausgefüllte Störungsmeldungen und Serviceanfragen werden nicht bearbeitet.

Hinweis: Bitte erstellen Sie je Anliegen ein separates Ticket, auch wenn es verschiedene Sachverhalte am selben System sind. Sind mehrere Geräte gleichen Typs vom selben Anliegen betroffen, geben Sie bitte alle Gerätenamen oder Seriennummern der Systeme<br>an. Sind alle Geräte eines Typs betroffen, genügt ein Hinweis dazu, es wird dann kein Gerätename b

ch möchte folgende Anfrage stellen ageauswahl

 $\overline{\phantom{0}}$ 

Fachdienst Schul-IT und Einrichtungen Schul-IT und Medienzentrum

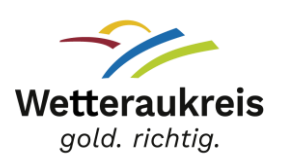

#### <span id="page-5-0"></span>Störungsmeldung

Besteht eine Störung im Sinne von eingeschränkter Funktion, Defekten oder Softwareproblemen, wählen Sie bitte die Anfrageauswahl "Störungsmeldung". Bitte definieren Sie im vorgegebenen Auswahlmenü die Kategorie des betroffenen Gerätes.

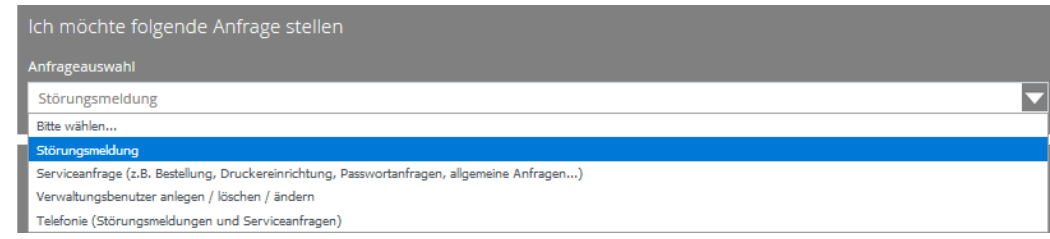

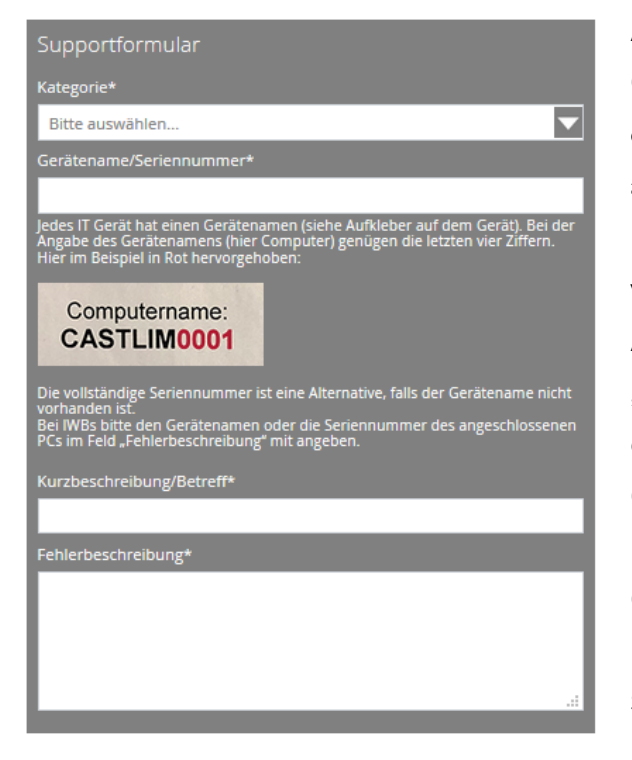

Anschließend geben Sie bitte den Gerätenamen an. Jedes IT-Gerät hat einen eigenen Namen, den Sie auf einem am Gerät angebrachten Aufkleber finden. Der Name besteht aus einer Kombination von Buchstaben und Ziffern. Bei der Angabe in der Zeile "Gerätename/Seriennummer" genügen die letzten vier Ziffern des Gerätenamens (auf Beispielabbildung in Rot hervorgehoben). Falls der Gerätename nicht vorhanden sein sollte, können Sie alternativ die vollständige Seriennummer eingeben.

Bei einigen Formularen ist es notwendig, im einzeiligen Betreff-Feld eine kurze Beschreibung Ihres Anliegens zu formulieren und im größeren Textfeld das Anliegen detailliert zu beschreiben.

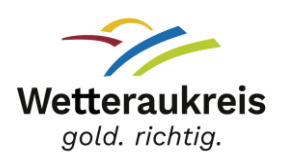

### <span id="page-6-0"></span>Beratung

Über das IT-Supportformular können alle autorisierten Personen (IT-Beauftragte, Schulleitungen, Sekretärinnen) Beratungsleistungen sowie praktische Unterstützung an den Schulen vor Ort oder Fortbildungsbedarf anfragen. Über die Anfrageauswahl wählen Sie dazu die Option "Beratung (Schulbildungsnetz, Fortbildung, Softwareanfragen)". Danach haben Sie die Möglichkeit im Feld Beratung über die Kategorie Ihre Anfrage genauer zu bestimmen. Wählen Sie Ihr thematisches Anliegen aus:

- Fragen zum Schulbildungsnetz
- Import/Export LUSD Daten
- Interaktive Schultafeln Bedienungsprobleme
- Nextcloud Anwendungsfragen (WK-Schulcloud)
- Funktionsfragen TFK Schulfilter
- Funktionsfragen WLAN/BYOD
- Software und Apps
- Gerätebedienung (PC, Notebooks, iPads)
- Anfrage pädagogischer Tag
- Bedarf an neuen Fortbildungsthemen
- Fragen zu Datenschutzthemen

Füllen Sie alle bekannten Angaben und Pflichtangaben aus, und geben Sie uns im Textfeld gerne weitere Informationen, damit wir Ihre Anfrage richtig zuordnen können. Die Anfrage geht über unseren IT-Dienstleister direkt zu den zuständigen Mitarbeitenden in der Fachstelle Schul-IT und Medienzentrum.

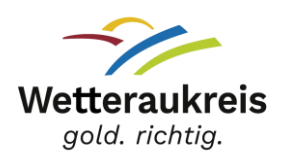

### <span id="page-7-0"></span>Serviceanfrage

Für Bestellungen aus dem IT-Katalog, die Einrichtung von Druckern, Passwortanfragen oder allgemeine Anfragen nutzen Sie bitte die Anfrageauswahl "Serviceanfrage". Bitte wählen Sie zunächst die Art Ihrer Serviceanfrage und geben an, ob die Anfrage für das Verwaltungsnetz oder das Pädagogische Netz gilt. Anschließend füllen Sie bitte das Formular vollständig aus.

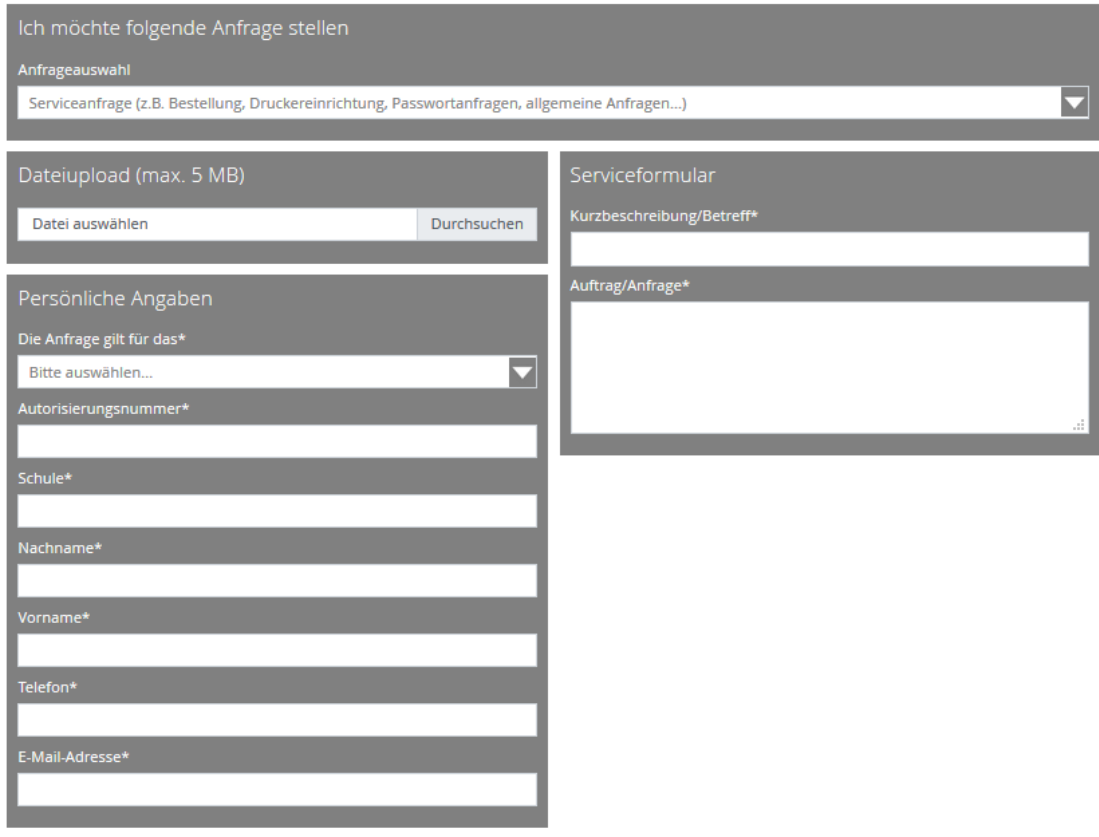

\* Dies ist ein Pflichtfeld und erfordert eine Eingabe/Auswahl

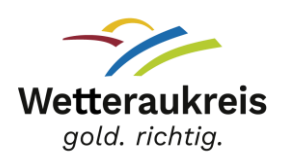

### <span id="page-8-0"></span>Verwaltungsbenutzer

Unter "Verwaltungsbenutzer anlegen / löschen / ändern" können Benutzer für das schulische Verwaltungsnetz neu angelegt, gelöscht oder geändert werden. Das Ändern, Anlegen oder Löschen von Verwaltungsbenutzern ist lediglich durch die Schulleitung mit entsprechender Autorisierungsnummer möglich. Anfragen von anderen Funktionsstellen werden abgelehnt.

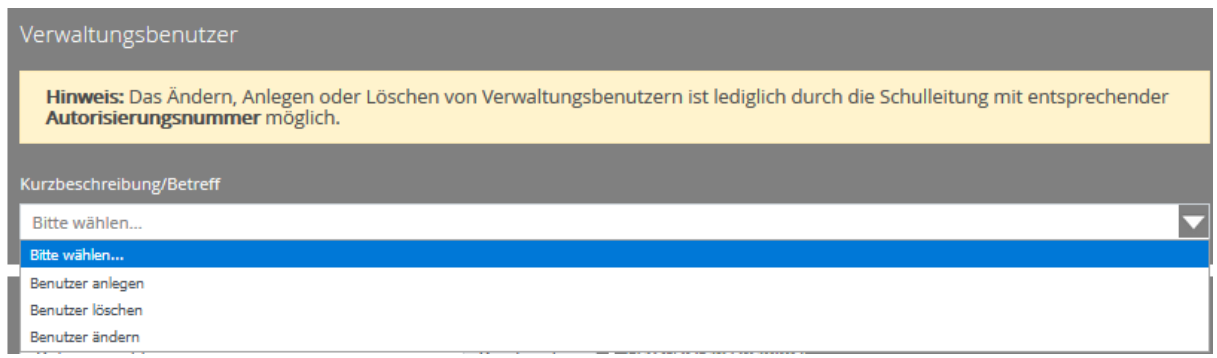

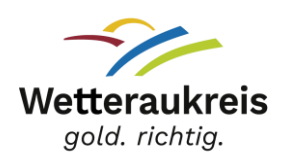

#### <span id="page-9-0"></span>Benutzer anlegen

Wird ein Benutzer neu angelegt, erstellt das System automatisch eine Autorisierungsnummer. Für IT-Beauftragte wird nur die Autorisierungsnummer erstellt, es wird kein Benutzer angelegt. Bitte denken Sie daran, dass bei einem Personalwechsel nicht nur der neue Benutzer angelegt werden muss, sondern auch die alten Benutzer gelöscht werden müssen

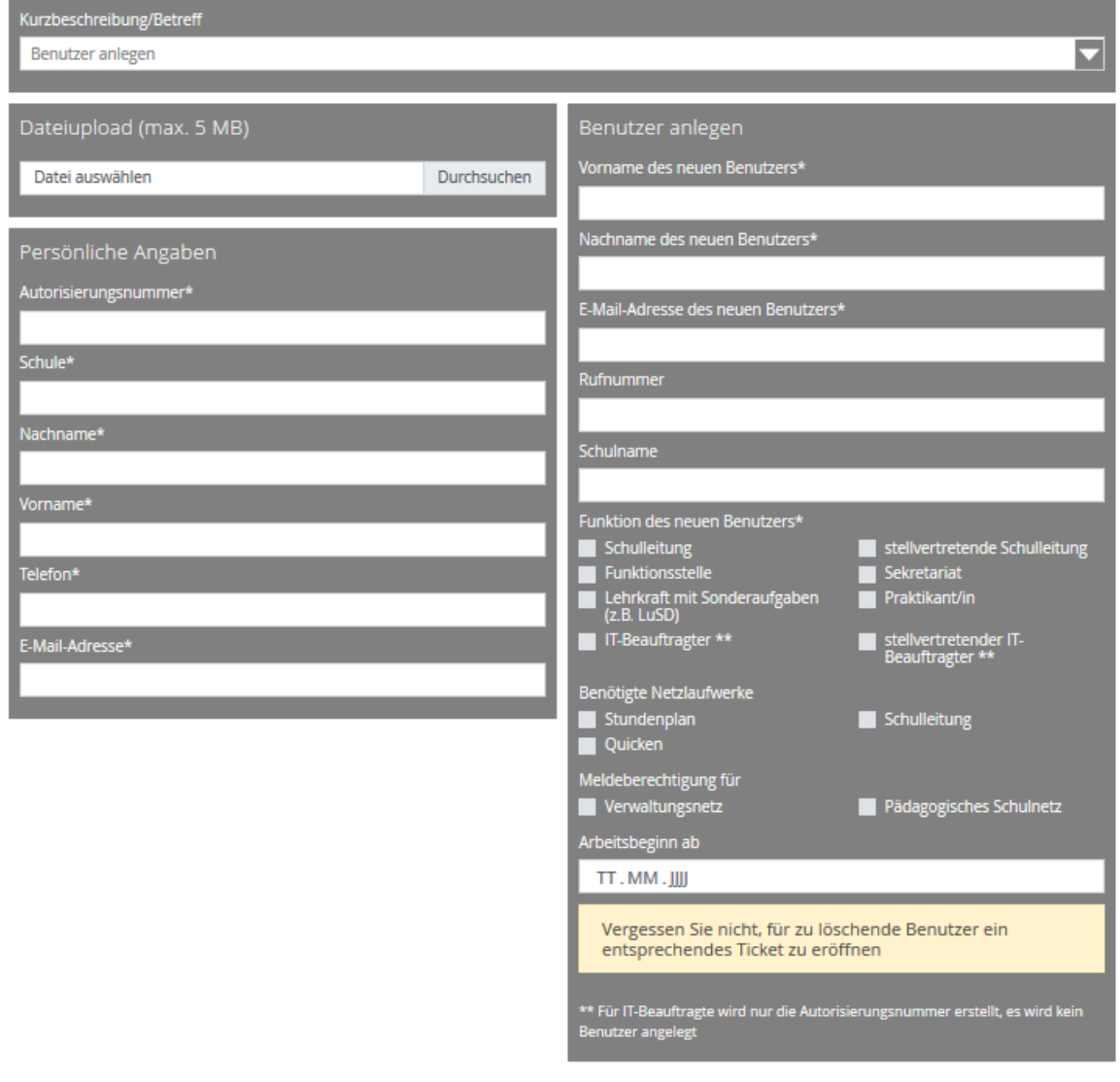

\* Dies ist ein Pflichtfeld und erfordert eine Eingabe/Auswahl

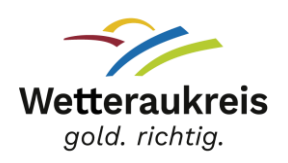

#### <span id="page-10-0"></span>Benutzer löschen

Bitte füllen Sie das Formular "Benutzer löschen" vollständig aus.

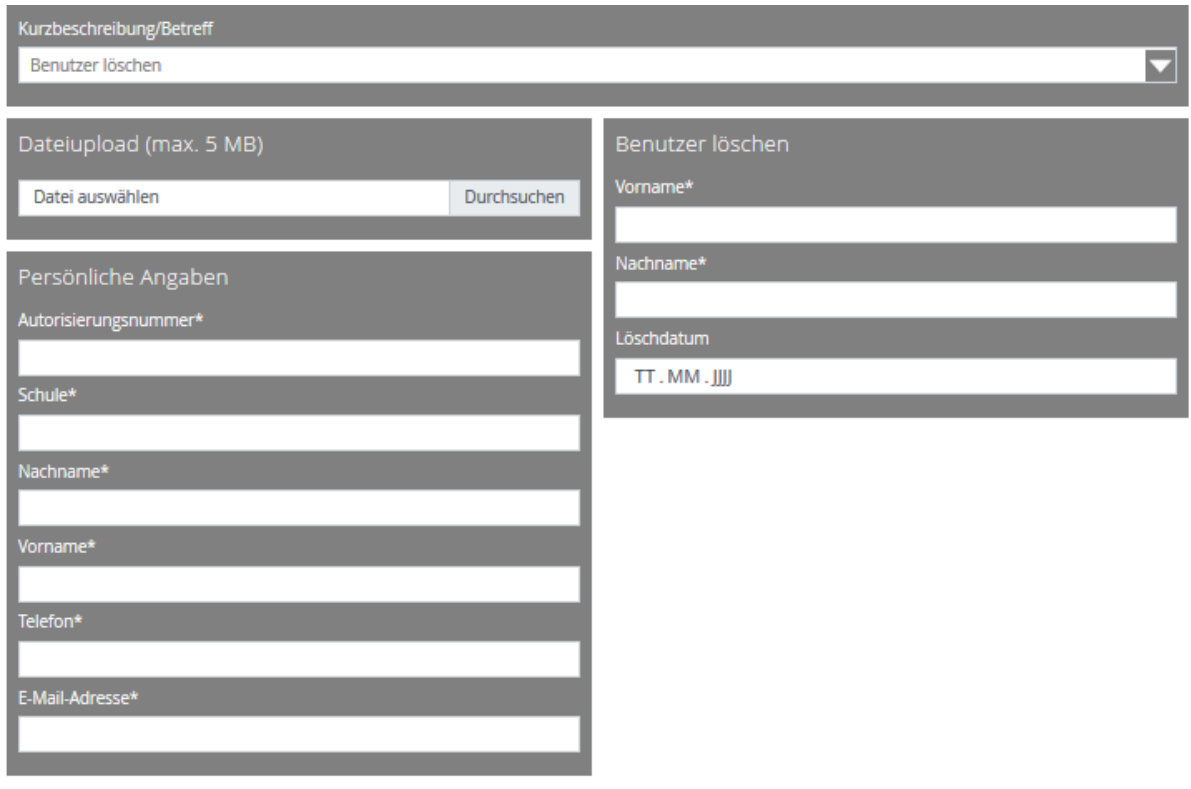

\* Dies ist ein Pflichtfeld und erfordert eine Eingabe/Auswahl

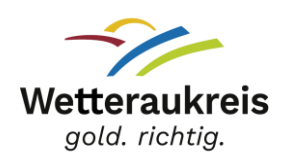

#### <span id="page-11-0"></span>Benutzer ändern

Über das Formular "Benutzer ändern" können Sie bereits angelegte Benutzer/innen eine neue Funktion zuweisen, zum Beispiel bei Wechsel einer Person von der stellvertretenden Schulleitung zur Schulleitung, bei geänderten Laufwerkszugriffen im Sekretariat oder wenn ein IT-Beauftragter auch die Betreuung des Verwaltungsnetzes übernimmt.

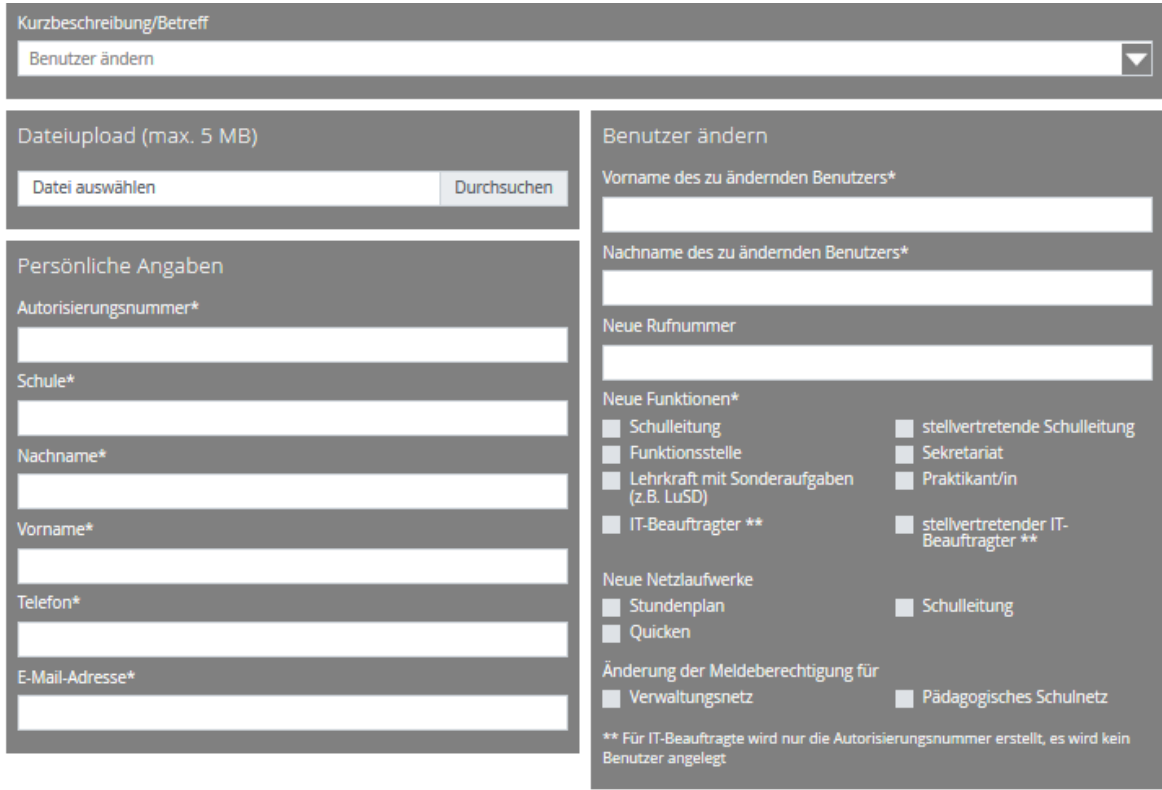

\* Dies ist ein Pflichtfeld und erfordert eine Eingabe/Auswahl

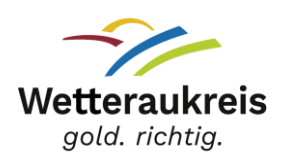

### <span id="page-12-0"></span>Telefonie

Für Störungsmeldungen und Serviceanfragen, die den Bereich Telefonie betreffen, nutzen Sie bitte ebenfalls das Supportformular.

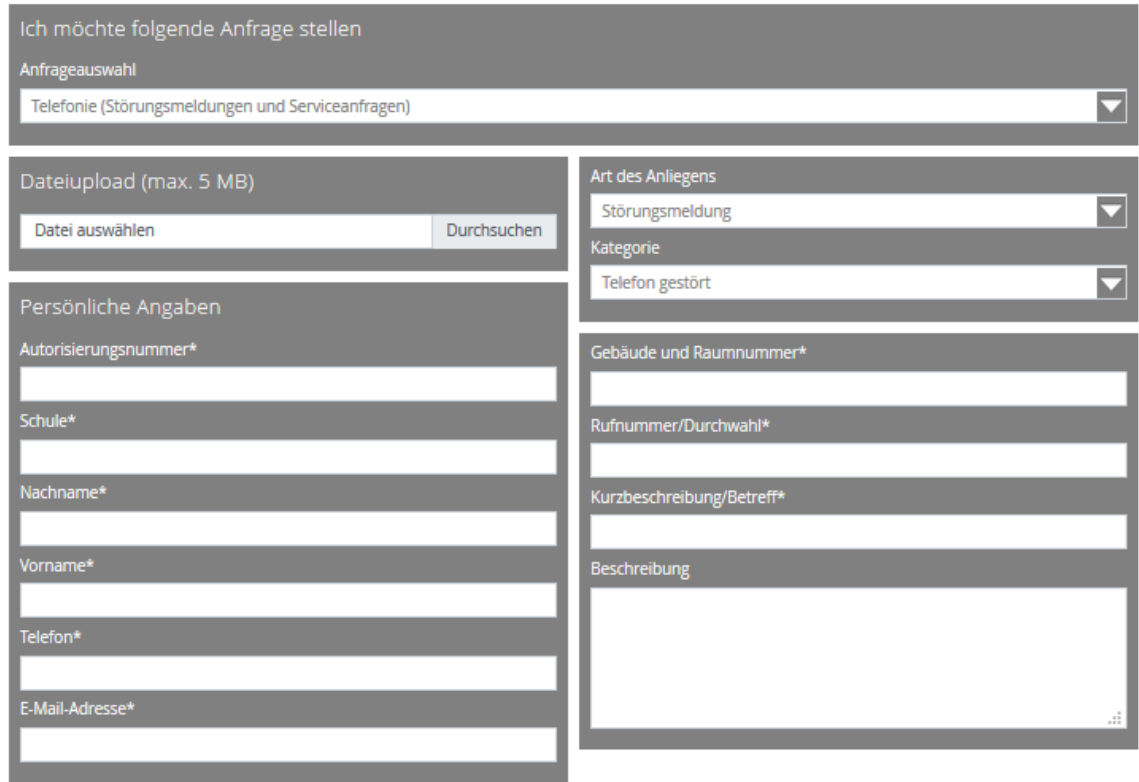

\* Dies ist ein Pflichtfeld und erfordert eine Eingabe/Auswahl

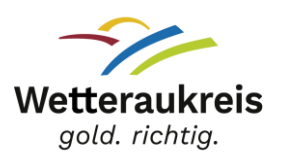

## <span id="page-13-0"></span>Vereinbarte Service Level für IT-Dienstleistungen

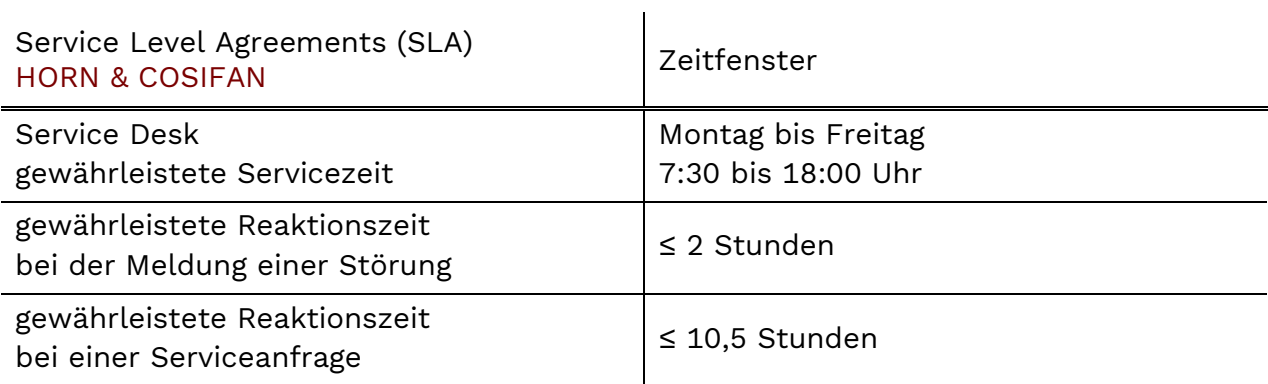

Serviceleistungen und Beseitigung von Störungen:

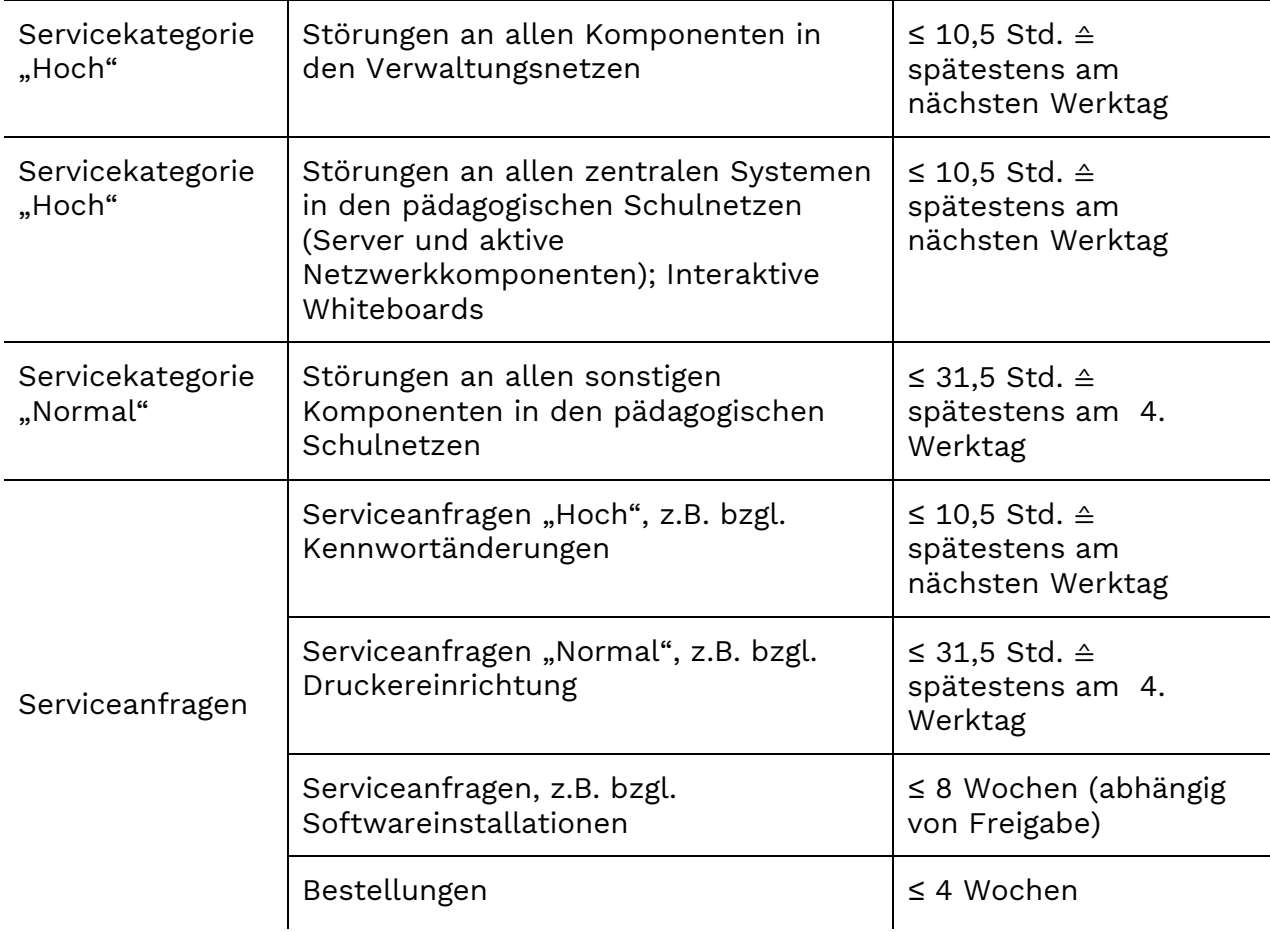

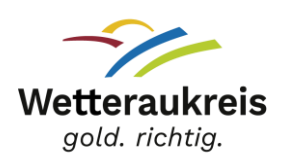

### <span id="page-14-0"></span>Weitere Support-Stellen

Der IT-Service-Desk der Hessischen Zentrale für Datenverwaltung (HZD) ist im Bereich des Hessische Zentrale für Datenverarbeitung hessischen Schulverwaltungsnetz (HSVN) für alle Störungen der zentralen Dienste des Hessischen Ministeriums für Kultus, Bildung und Chancen zuständig: z.B. Landesfunktionspostfächer (z.B. poststellen@ / schulleitung@...schulverwaltung.hessen.de), Internetverbindung im Schulverwaltungsnetz. Störungen am Router in der Verwaltung können nur von der HZD behoben werden!

E-Mail: [IT-service-desk@hzd.hessen.de](mailto:IT-service-desk@hzd.hessen.de) Telefon: 0611 340 1274

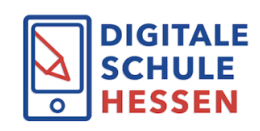

Sie haben eine Frage zur Schul-ID Hessen, zur dienstlichen E-Mail-Adresse für Lehrkräfte (@schule.hessen.de) oder zur LUSD (Lehrer und Schüler Datenbank)?

Informationen und Kontakt finden Sie auf:

[https://digitale-schule.hessen.de/digitale-infrastruktur-und-verwaltung/e-mail](https://digitale-schule.hessen.de/digitale-infrastruktur-und-verwaltung/e-mail-adressen-fuer-lehrkraefte/Kontakt-zum-E-Mail-Support)[adressen-fuer-lehrkraefte/Kontakt-zum-E-Mail-Support](https://digitale-schule.hessen.de/digitale-infrastruktur-und-verwaltung/e-mail-adressen-fuer-lehrkraefte/Kontakt-zum-E-Mail-Support)

Telefon: 0611 340 1570

# **Schulportal HESSEN**

Sie haben Fragen zum Schulportal Hessen (SPH) oder technische Pobleme (z.B. in der SPH-Pädagogischen Organisation, dem Bildungsserver,

SchulMoodle oder SchulMahara)? Dann wenden Sie sich bitte an den HelpDesk SPH: [https://support.schulportal.hessen.de](https://support.schulportal.hessen.de/) Telefon: 069 3 89 89 219

Fachdienst Schul-IT und Einrichtungen Schul-IT und Medienzentrum

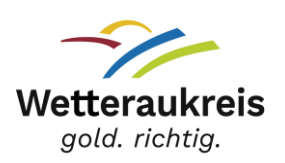

### <span id="page-15-0"></span>Haben Sie Fragen?

Informationen aus dem Medienzentrum Wetteraukreis und dem gesamten Fachdienst Schul-IT und Einrichtungen finden Sie auch auf unserer Homepage: <https://wetteraukreis.de/medienzentrum>

#### IT-Service Management & Qualitätssicherung

Mike Schneider Telefon: 06031 83 6283 [Mike.Schneider@wetteraukreis.de](mailto:Mike.Schneider@wetteraukreis.de)

#### <span id="page-15-1"></span>Verantwortlich

**Wetteraukreis** Der Kreisausschuss Fachstelle Schul-IT und Medienzentrum Europaplatz 61169 Friedberg www.wetteraukreis.de

#### Katja Müller-Lind

Fachdienstleitung Schul-IT und Einrichtungen | Leitung Medienzentrum E-Mail: [katja.mueller-lind@wetteraukreis.de](mailto:katja.mueller-lind@wetteraukreis.de) Telefon: 06031 83 6227